# **ROCKY-5ST86HV Ver 2.x 486 DX66 with SVGA CPU Board**

#### **@Copyright 1999**  All Rights Reserved. Manual first edition November. 15,1999

The information in this document is subject to change without prior notice in order to improve reliability, design and function and does not represent a commitment on the part of the manufacturer.

In no event will the manufacturer be liable for direct, indirect, special, incidental, or consequential damages arising out of the use or inability to use the product or documentation, even if advised of the possibility of such damages.

This document contains proprietary information protected by copyright. All rights are reserved. No part of this manual may be reproduced by any mechanical, electronic, or other means in any form without prior written permission of the manufacturer.

#### **Trademarks**

ROCKY-5ST86HV is registered trademarks of ICP Electronics Inc., IBM PC is a registered trademark of International Business Machines Corporation. Intel is a registered trademark of Intel Corporation. AMI is registered trademarks of American Megatrends, Inc. Other product names mentioned herein are used for identification purposes only and may be trademarks and/or registered trademarks of their respective companies.

#### **Support**

Any questions regarding the content of this manual or related issues can be e-mailed to us directly at : Support@icpacquire.com.tw

# Contents

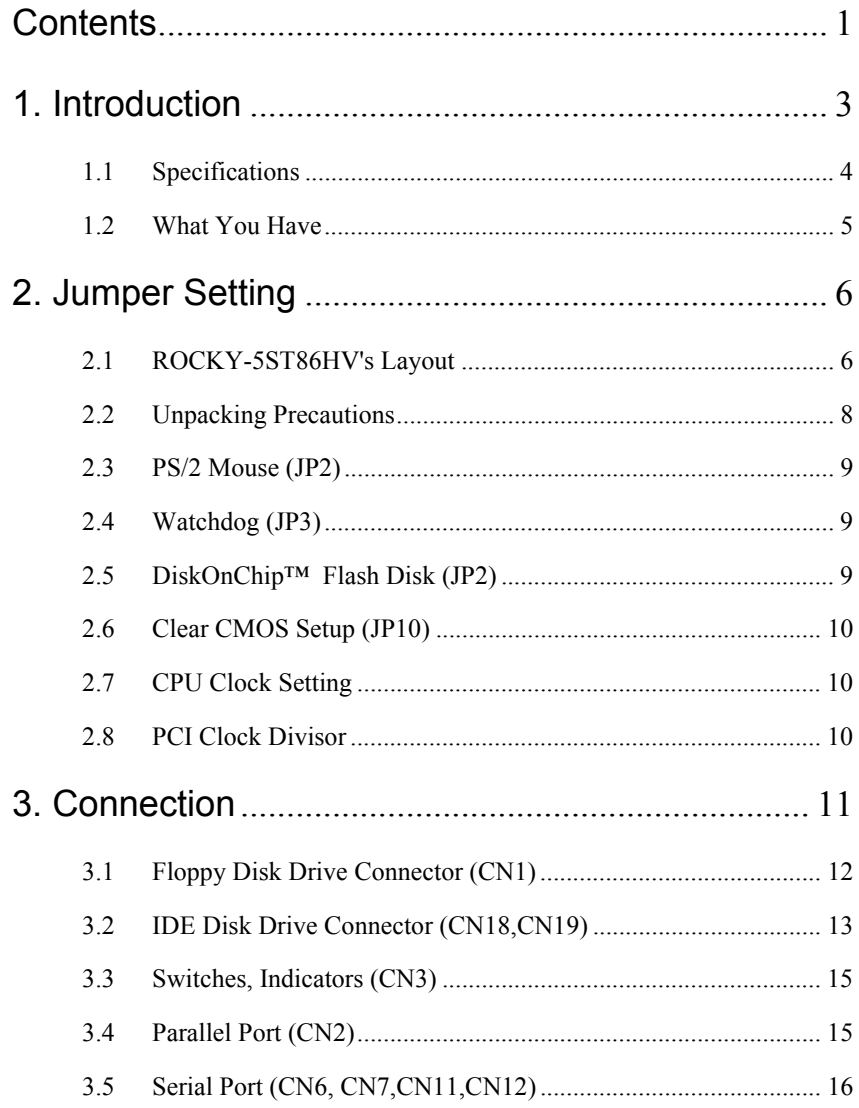

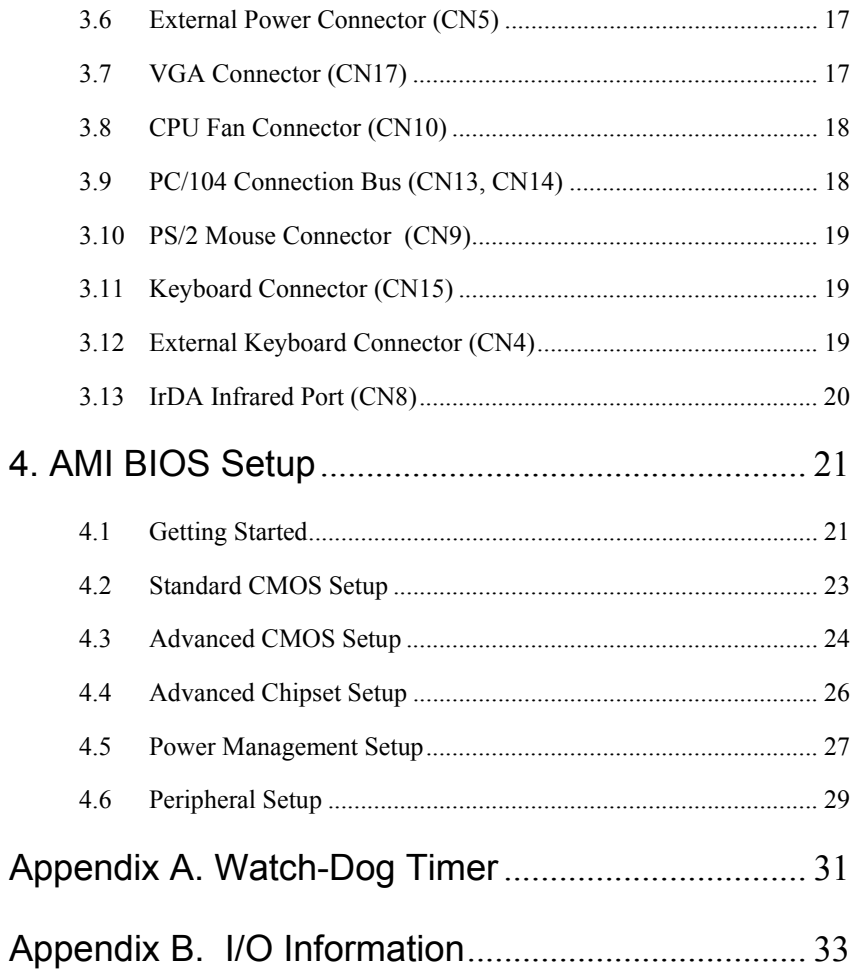

# 1

# Introduction

Welcome to the ROCKY-5ST86HV 486 DX66 with SVGA CPU Board. The ROCKY-5ST86HV board is an all-in-one CPU board. It offers all the functions that a full-fledged computer needs.

In addition, the ROCKY-5ST86HV provides SVGA display controller on board, which can supply CRT resolutions up to 1024x768@64K colors.

This board has a built-in DiskOnChip™(DOC) Flash Disk Socket for embedded applications. The DOC Flash Disk is 100% software compatible with hard disk. Users can use any DOS command without any extra software utility. The DOC is currently available from 2MB to 144MB.

# **1.1 Specifications**

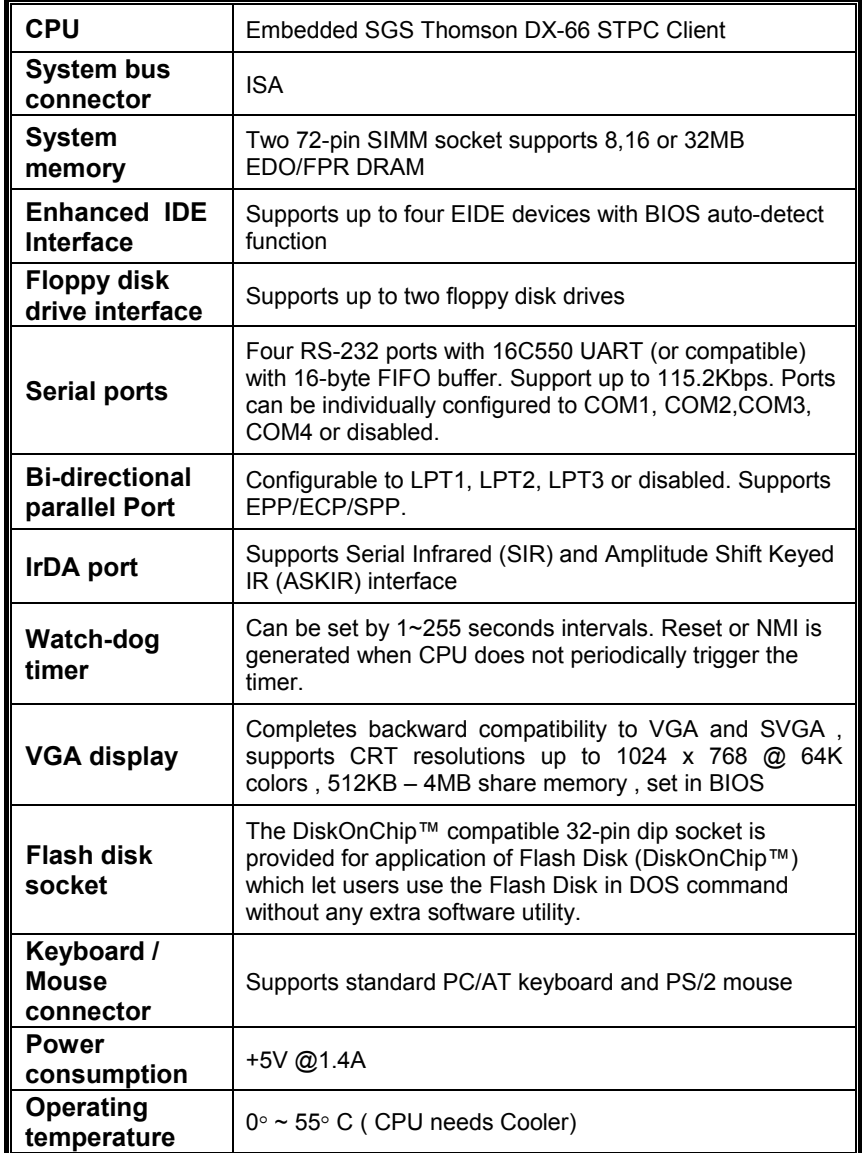

# **1.2 What You Have**

In addition to this *User's Manual*, the ROCKY-5ST86HV package includes the following items:

- ROCKY-5ST86HV 486DX66 with SVGA CPU board
- RS-232 cable x 3
- Printer cable x 1
- FDD cable x 1
- HDD cable x 2

If any of these items are missing or damaged, contact the dealer from whom you purchased this product. Keep the shipping materials and carton in case you want to ship or store the product in the future.

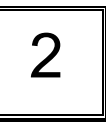

# Jumper Setting

This chapter describes how to install the ROCKY-5ST86HV. At first, the layout of ROCKY-5ST86HV is shown, and the unpacking information that you should be careful is described. The jumpers setting instructions of CMOS and DiskOnChip Flash Disk are also included.

# **2.1 ROCKY-5ST86HV's Layout**

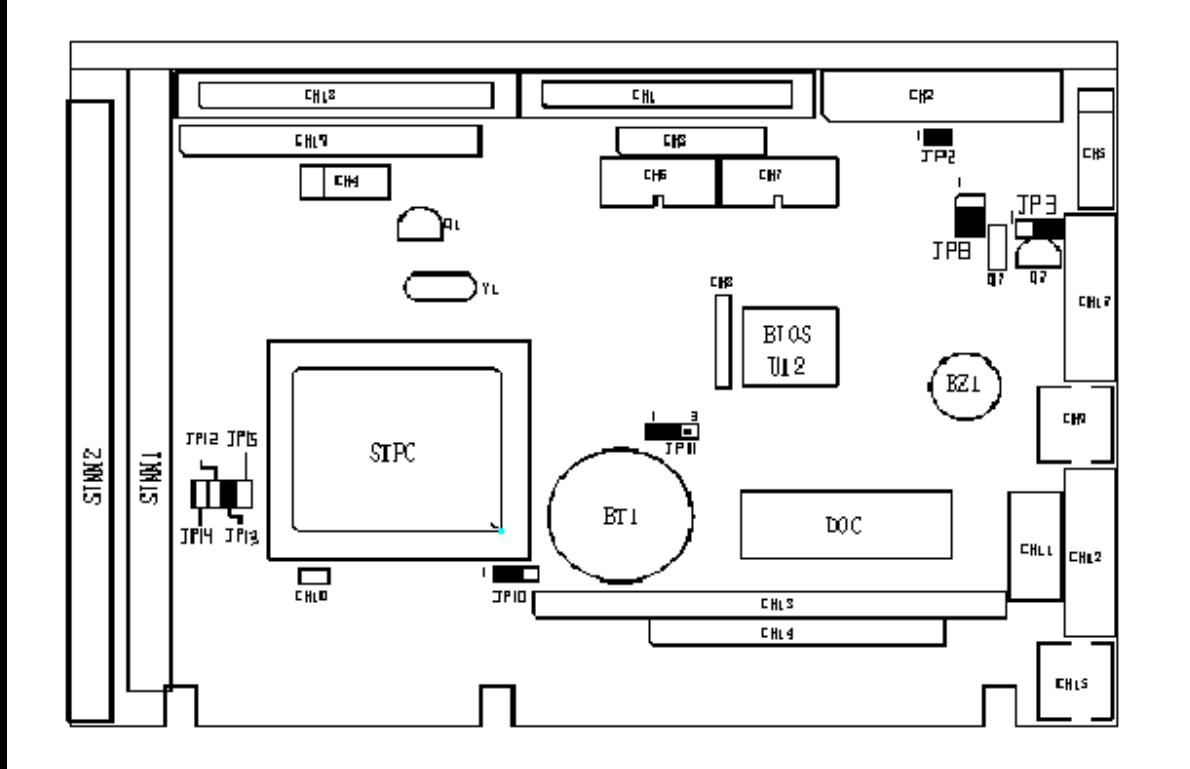

# **2.2 Unpacking Precautions**

Some components on ROCKY-5ST86HV SBC are very sensitive to static electric charges and can be damaged by a sudden rush of power. To protect it from unintended damage, be sure to follow these precautions:

- $\checkmark$  Ground yourself to remove any static charge before touching your ROCKY-5ST86HV SBC. You can do it by using a grounded wrist strap at all times or by frequently touching any conducting materials that is connected to the ground.
- $\checkmark$  Handle your ROCKY-5ST86HV SBC by its edges. Don't touch IC chips, leads or circuitry if not necessary.
- $\checkmark$  Do not plug any connector or jumper while the power is on.

#### **2.3 PS2 Mouse (JP2)**

If you want to disable PS/2 mouse, you should remove the jumper on JP2.

#### z **JP2: PS2 MOUSE**

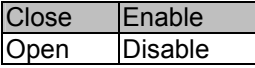

# **2.4 Watchdog (JP3)**

If you want to disable the function of watchdog, you should close the pin.1 and pin.2. For detailed information on Watch-Dog Timer, please refer to Appendix A.

# z **JP3: Watchdog**

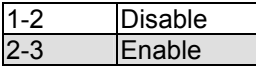

# **2.5 DiskOnChip™ Flash Disk (JP8)**

The DiskOnChip™ Flash Disk Chip (DOC) is produced by M-Systems. Because the DOC is 100% software compatible to hard disk and DOS, users don't need any extra software utility. It is just "plug and play", easy and reliable. Right now the DOC is available from 2MB to 144MB. The DiskOnChip will only share 8KB memory address.

# • **JP8 : DiskOnChip Memory Address Setting**

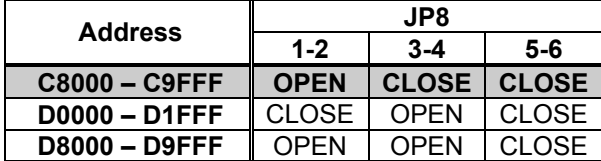

# **2.6 Clear CMOS Setup(JP10)**

If you want to clear the CMOS Setup (for example: if you forgot the password, you should clear the setup and then set the password again.), you should close the JP10 about 3 seconds, then open again. Now, the password has been cleared from your CMOS.

# z **JP10:CLEAR CMOS JUMPER**

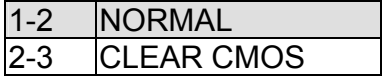

# **2.7 CPU Clock Setting(JP12,13,14)**

These jumpers are used to select the operating clock of CPU. Because the CPU is mounted on board, the factory setting will be made according to the CPU used.

### z **JP12,13,14: CPU Clock Setting**

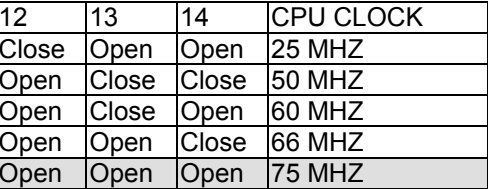

# **2.8 PCI Clock Divisor(JP15)**

This jumper is used to select the operating clock of PCI device. The default setting will be the HOST clock divided by three. In the case of 75Mhz HOST clock, the PCI clock is 25Mhz.

# z **JP15: PCI Clock Divisor**

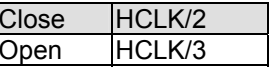

3

# Connection

This chapter describes how to connect peripherals, switches and indicators to the ROCKY-5ST86HV board.

#### **Table of Connectors**

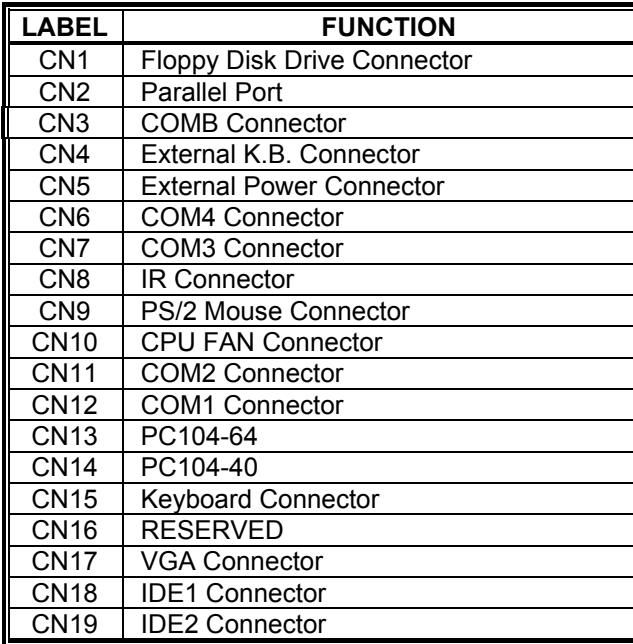

# **3.1 Floppy Disk Drive Connector (CN1)**

The ROCKY-5ST86HV board comes equipped with a 34-pin daisy-chain drive connector cable which can support up to two floppy drives. The detailed pin assignment of the connector is specified as below:

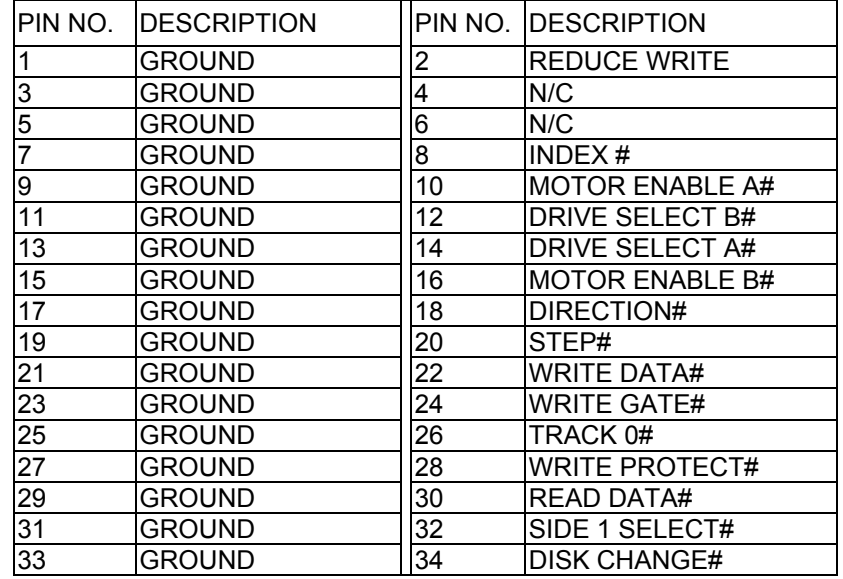

### **3.2 IDE Disk Drive Connector (CN18,CN19)**

You can attach four IDE (Integrated Device Electronics) hard disk drives to the ROCKY-5ST86HV IDE controller. The IDE supports the Ultra DMA/33 interface.

#### • **CN18: IDE1 – Primary IDE**

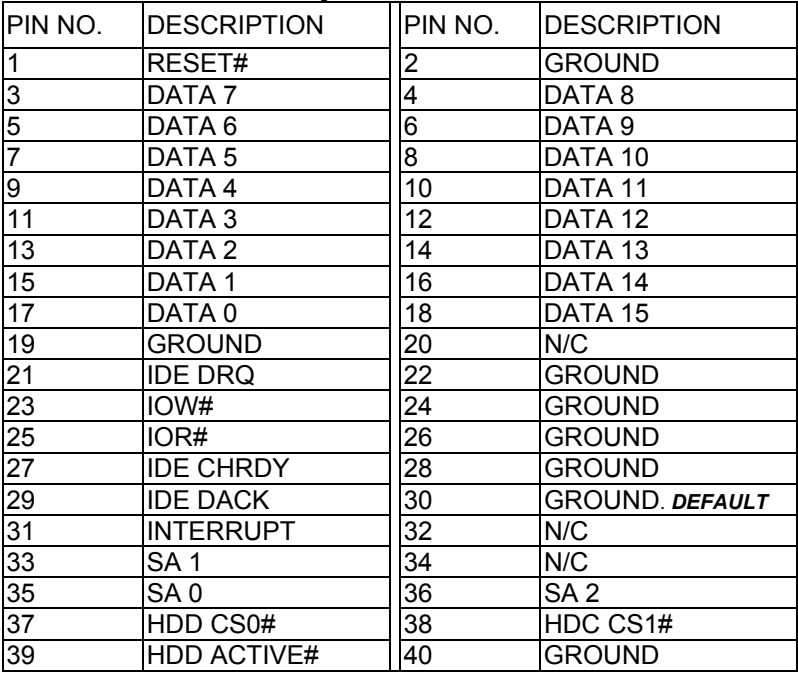

#### • **CN19: IDE2 – Secondary IDE**  PIN NO. DESCRIPTION HPIN NO. DESCRIPTION RESET# 2 GROUND 3 | DATA 7 | 4 | DATA 8 5 |DATA 6 || 6 ||DATA 9 7 DATA 5 8 DATA 10 9 DATA 4 10 DATA 11 11 | DATA 3 | 12 | DATA 12 13 | DATA 2 | 14 | DATA 13 15 DATA 1 16 DATA 14 17 | DATA 0 | 18 | DATA 15 19 GROUND 20 N/C 21 IDE DRQ 22 GROUND 23 IOW# 24 GROUND 25 |IOR# ||26 |GROUND 27 IDE CHRDY 28 GROUND 29 IDE DACK 30 GROUND. *DEFAULT* 31 INTERRUPT 32  $N/C$ 33 SA 1 34 N/C 35 SA 0 36 SA 2 37 HDD CS0# 38 HDC CS1# 39 HDD ACTIVE# 40 GROUND 41 VCC 42 VCC 43 GND 44 VCC

### **3.3 Switches, Indicators (CN3)**

The connection of CN3 is illustrated as the following table for reference.

#### • **CN3: General connectors**

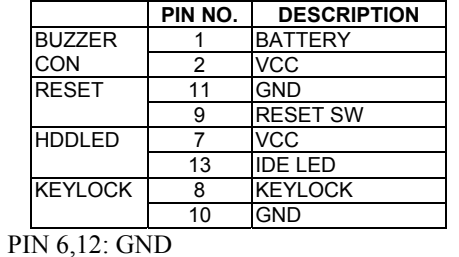

### **3.4 Parallel Port (CN2)**

This port is usually connected to a printer. The ROCKY-5ST86HV includes an on-board parallel port accessed through a 26-pin mini-pitched flat-cable connector CN2.

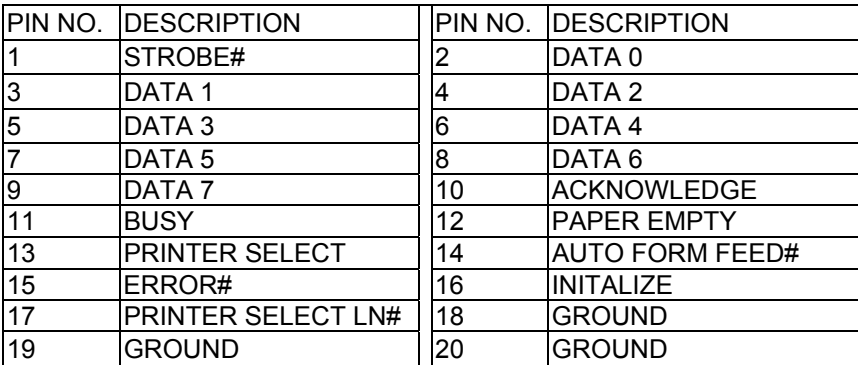

# **3.5 Serial Port (CN6, CN7,CN10,CN11)**

The ROCKY-5ST86HV offers four high speed NS16C550 compatible UARTs with Read/Receive 16 byte FIFO serial ports.

#### • **CN12: COM1 (9-pin D-SUB connector)**

- • **CN11: COM2 (10-pin header)**
- • **CN7: COM3 (10-pin header)**
- • **CN6: COM4 (10-pin header)**

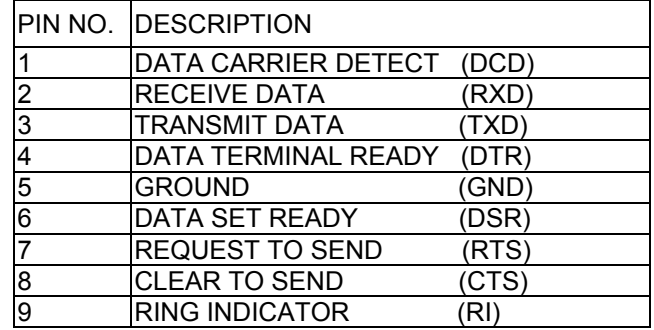

#### **3.6 External Power Connector (CN5)**

The ROCKY-5ST86HV has an on-board external power connector CN5. The extra power supply like ±12VDC and - 5VDC provided by CN5 will be passed to CN13 and CN14 and only for PC104 slot use.

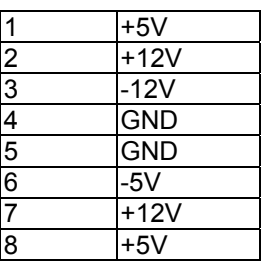

# **3.7 VGA Connector (CN17)**

ROCKY-5ST86HV's built-in 16-pin VGA connector can directly connect to your CRT monitor via the attached VGA cable.

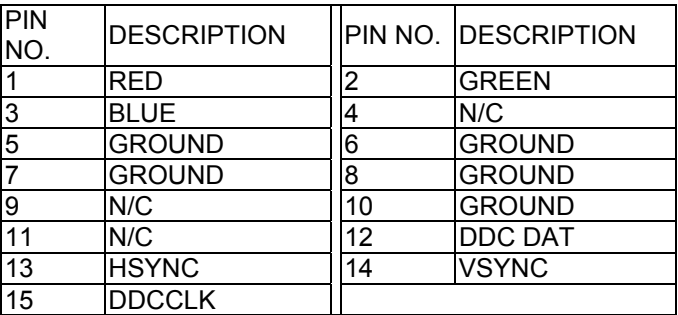

# **3.8 CPU Fan Connector (CN10)**

The ROCKY-5ST86HV provides an optional CPU cooling fan connector which only presents when +12V power is supplied to CN6. Please note that the ROCKY-5ST86HV's STPC chip has already installed a heat sink. However, while running under environment temperature above 60℃, users still have to add an additional CPU cooling fan.

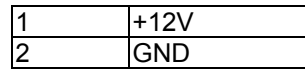

# **3.9 PC/104 Connection Bus (CN13, CN14)**

The ROCKY-5ST86HV's PC/104 expansion bus lets you attach any kind of PC/104 modules. There are two PC/104 connectors on this board: PC/104-64 and PC/104-40.

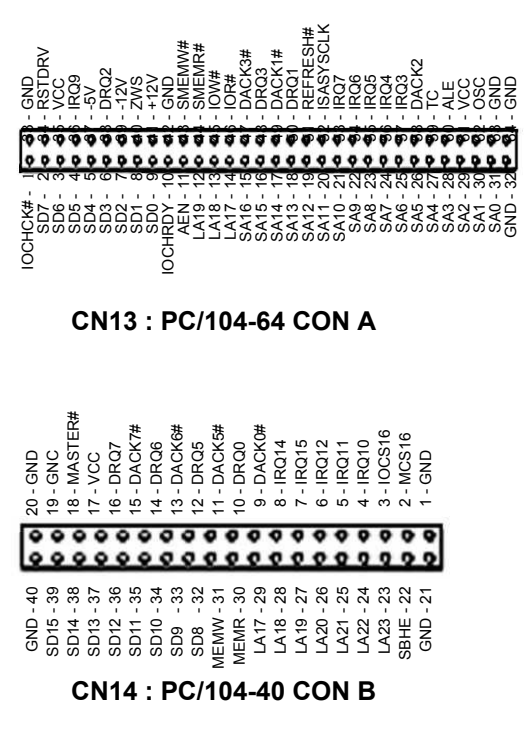

# **3.10 PS/2 Mouse Connector(CN9)**

The 6-pin DIN connector allows users to connect PS/2 mouse .

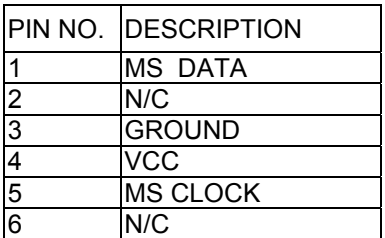

# **3.13 IrDA Infrared Port (CN8)**

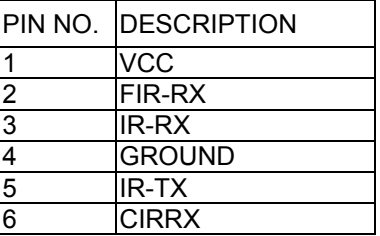

# **3.11 Keyboard Connector (CN15)**

The 6-pin DIN connector allows users to connect PS/2 keyboard.

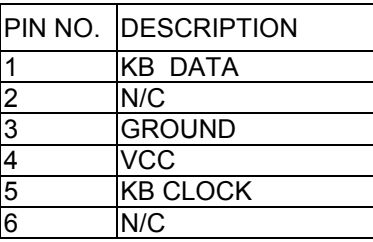

# **3.12 External Keyboard Connector (CN4)**

The 6-pin header allows users to connect keyboard. Note: users should make the cable by themselves.

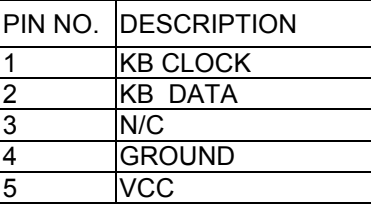

4

# AMI BIOS Setup

The ROCKY-5ST86HV uses the AMI PCI/ISA BIOS for system configuration. The AMI BIOS setup program is designed to provide maximum flexibility in configuring the system by offering various options which may be selected for end-user requirements. This chapter is written to assist you in the proper usage of these features.

#### **4.1 Getting Started**

When powering on the system, the BIOS will enter the Power-On-Self-Test (POST) routines. These routines will be executed for system test, initialization and system configuration verification. After the POST routines are completed, the following message will appear:

#### **" Hit DEL if you want to run SETUP"**

To access AMI PCI/ISA BIOS Setup program, press <Del> key. The following screen will be displayed at this time.

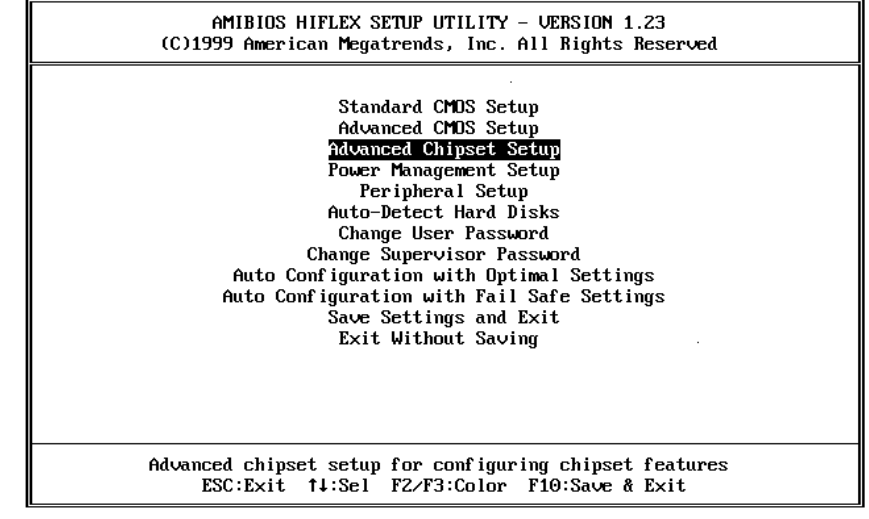

When choose **Auto Configuration with Fail Safe Settings**, it will load the minimized settings for Troubleshooting. The performance should be very poor when use this setting.

When choose **Auto Configuration with Optimal Settings**, it will load optimized defaults for regular use. Choosing this setting will modify all applicable settings.

#### **4.2 Standard CMOS Setup**

The Standard CMOS Setup is used for basic hardware system configuration. The main function is for Date/Time setting and Floppy/Hard Disk Drive setting. Please refer to the following screen for this setup.

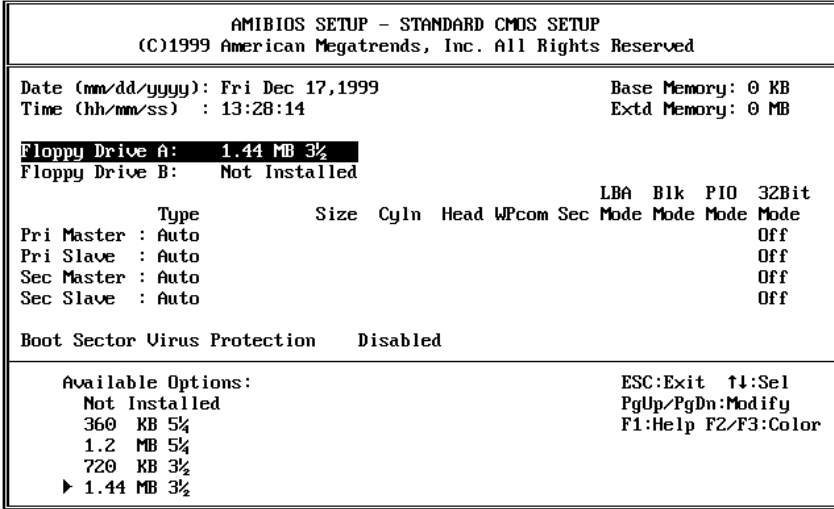

For IDE hard disk drive setup, please check the following setup procedure:

- 1. Use the Auto setting for detection during boot up.
- 2. Use the IDE HDD AUTO DETECTION in the main menu to automatically enter the drive specifications.
- 3. Manually enter the specifications by yourself from the "User" option.

# **4.3 Advanced CMOS Setup**

The Advanced CMOS Setup is designed for user's tuning best performance of the ROCKY-5ST86HV board. As for normal operation, users don't have to change any default setting. The default setting is pre-set for most reliable operation.

Users can set "System Keyboard" to "Absent " for the applications which don't need keyboard.

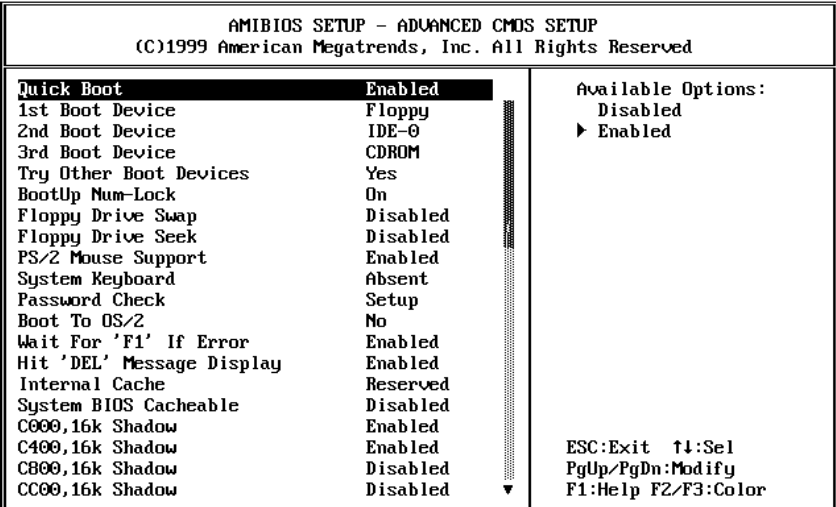

You can change the value of each option by using <PgUp> and <PgDn> key. The available values are shown on the right screen.

- Quick Boot > *Enabled*: this will enable the BIOS to boot quickly when you turn on your computer. The BIOS will only check the first 1MB of the system memory.
- Quick Boot > Disabled: the BIOS will test all system memory when it boots up. It will spend about 40 seconds until it receives a Ready signal from the HDD. It will also wait for you to press the <Del> key or not.
- 1st, 2nd, 3rd Boot Device > to define the device type for booting after the routines check up completes. If the 1st Boot Device fails, the BIOS will attempt to boot from the 2nd or the 3rd device.
- Try Other Boot Devices > the BIOS will try to boot from any other available device in the system if the 1st, 2nd and 3rd device fails to boot.
- BootUp Num-Lock > to turn on/off the Num-Lock option on a enhanced keyboard when you boot. If you turn it off, the arrow keys on the numeric keypad can be used just as the other set of arrow keys on the keyboard and vice versa.
- PS/2 Mouse Support > to testify whether or not a PS/2 mouse is supported.
- System Keyboard > to testify whether or not a keyboard is attached to the computer.
- Password Check > to define if a password is necessary or not for access to the system.
- Boot to OS/2 > if you run the OS/2 operating system, this option must be set to yes.
- System BIOS Cacheable > to define whether or not the memory segment FOOOH can be read from or written to cache memory. Setting it Enabled will give faster execution in your system.
- XXXX, 16k Shadow > ROM Shadow is a technique in which BIOS code is copied from slower ROM to faster RAM. If you enable it then the BIOS will be executed from the RAM. Each option allows 16KB segment to be shadowed to the RAM.

# **4.4 Advanced Chipset Setup**

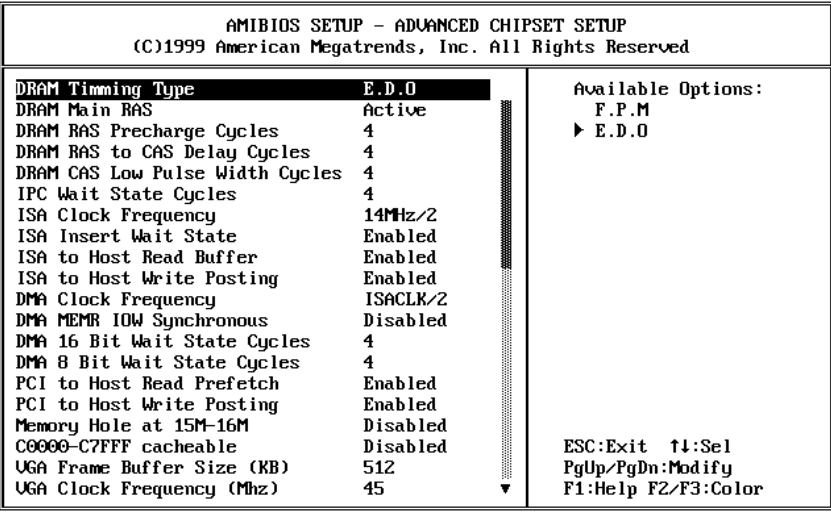

These setup functions mainly work for Chipset. These options are used to change the Chipset's registers. Please carefully change any default setting, otherwise the system may become unstable.

- Memory Hole at 15M-16M > to specify the location of a memory hole in the CMOS RAM. This setting reserves 15MB to 16 MB memory address space for ISA expansion cards that specifically require this setting. Memory from 15MB and up will be unavailable to the system because expansion cards can only access memory up to 16MB.
- **VGA Frame Buffer Size (KB) >** to specify VGA share memory size

#### **4.5 Power Management Setup**

Power Management Setup helps users handle the ROCKY-5ST86HV board's "green" function. The features could shut down the video display and hard disk to save energy for example. The power management setup screen is as following:

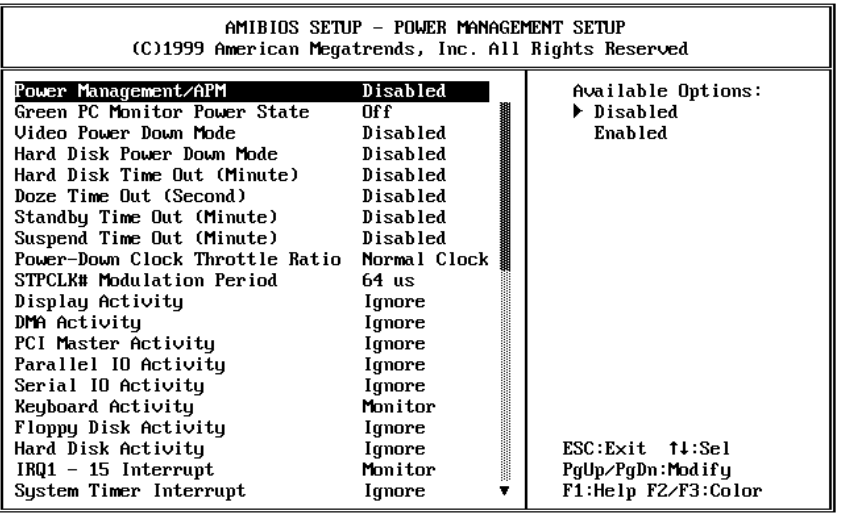

- Power Management/APM > to enable or disable the Advanced Power Management feature.
- **Green PC Monitor Power State > to specify the power state of** the monitor after the specified period of display-idle has ended.
- Video Power Down Mode > to specify the power state of the VESA VGA video subsystem after the specified period of display-idle has ended.
- Hard Disk Power Down Mode > to specify the power state of the hard disk after the specified period of hard drive-idle has ended.
- Standby Time Out (Minute) > to specify the length of the system-idle period while the system is in full power on state. After this period of time has ended, the system will go into Standby state.
- Suspend Time Out (Minute) > to specify the length of the system-idle period while the system is in Standby state. After this period of time has ended, the system will go into Suspend state.
- <sup>z</sup>**Display Activity >** to specify if BIOS has to monitor display activity or not.

#### **4.6 Peripheral Setup**

This setup works mostly on (is almost working for) Multi-I/O Chip (W83977F). The options are used to change the Chipset's registers. Please carefully change any default setting to meet your application needs perfectly. The only special concern is Onboard Serial Port B. If you are using the IrDA port, you have to set this port accordingly.

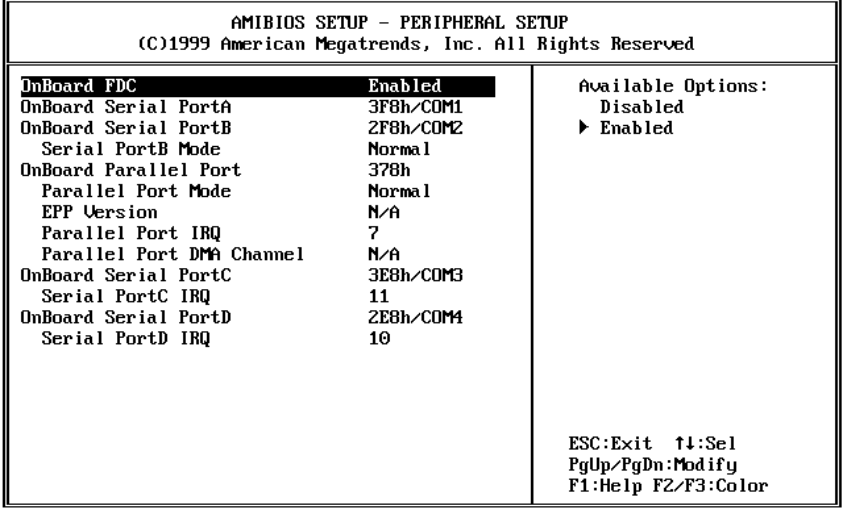

When you enter the Peripheral Setup, the following items are available for setting:

- On-board FDC > The floppy disk drive controller can be Enabled or Disabled by this item. When you do not need floppy disk, the FDD controller can be disabled. If you set it Auto, the BIOS will try to enable any floppy drive controller on the ISA Bus.
- Serial Port A > The options are Disable, 3F8, 2F8, 3E8, 2E8 and Auto. You can set the I/O address of the serial port A (COMA) or disable it.
- Serial Port **B** > The options are Disable, 3F8, 2F8, 3E8, 2E8 and Auto. You can set the I/O address of the serial port B (COMB) or disable it.
- Serial Port C > The options are Disable, 3F8, 2F8, 3E8, 2E8 and Auto. You can set the I/O address of the serial port C (COMC) or disable it.
- Serial Port D > The options are Disable, 3F8, 2F8, 3E8, 2E8 and Auto. You can set the I/O address of the serial port D (COMD) or disable it.
- **OnBoard Parallel Port >** The options are Auto, Disable, 3BC. 378 or 278. You can set the I/O address of the parallel port or disable it.
- **IR Port Support >** to specify the IO Port address of the IR Port
- **Parallel Port Mode >** ROCKY-5ST86HV provides EPP Mode. EPP passes the parallel port to be used with devices which stick to the EPP specification. The existing parallel port signals will be used by EPP to provide asymmetric bi-directional data transfer driven by the host devices.
- **Parallel Port IRQ >** to define the Interrupt Request (IRQ) which is used by the parallel port.
- Parallel Port DMA Channel > to set the DMA Channel used by the parallel port.

# Appendix A. Watch-Dog Timer

The Watch-Dog Timer is provided to ensure that stand-alone systems can always recover from catastrophic conditions that cause the CPU to crash. This condition may have occurred by external EMI or a software bug. When the CPU stops working correctly, hardware on the board will perform hardware reset (cold boot) to bring the system back to a known state.

The Watch-Dog Timer is controlled by three I/O ports.

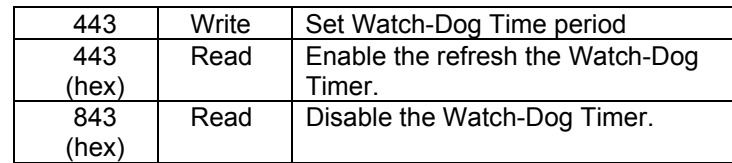

To enable the Watch-Dog Timer, users have to define the Timer before enable the Watch-dog Timer function. The output data is a value of time interval and the range of the value is from 01(hex) to FF(hex) and time interval 1 sec to 255 sec.

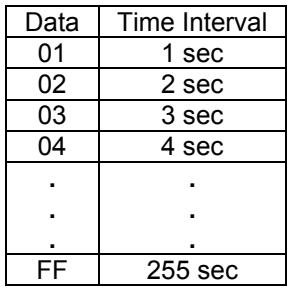

This will enable and activate the countdown timer which will eventually time out and reset the CPU to ensure that this reset condition does not occur, the Watch-Dog Timer must be periodically refreshed by reading the same I/O ports 843H and 443H. This must be done within the time out period that is selected by software, please refer to the example program.

A tolerance of at least 30% must be maintained to avoid unknown routines within the operating system (DOS), such as disk I/O that can be very time consuming. Therefore if the time out period has been set to 10 seconds, the I/O port 443H must be read within 7 seconds.

Note: when exiting a program, it is necessary to disable the Watch-Dog Timer, otherwise the system will reset.

#### Example program:

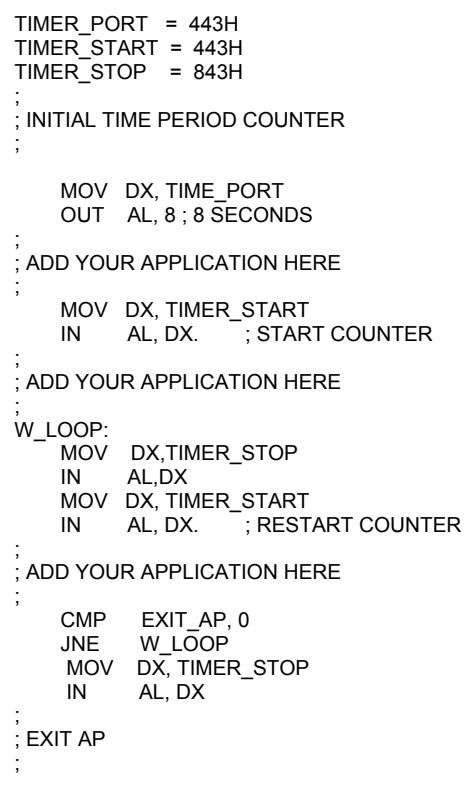

# Appendix B. I/O Information

# **IO Address Map**

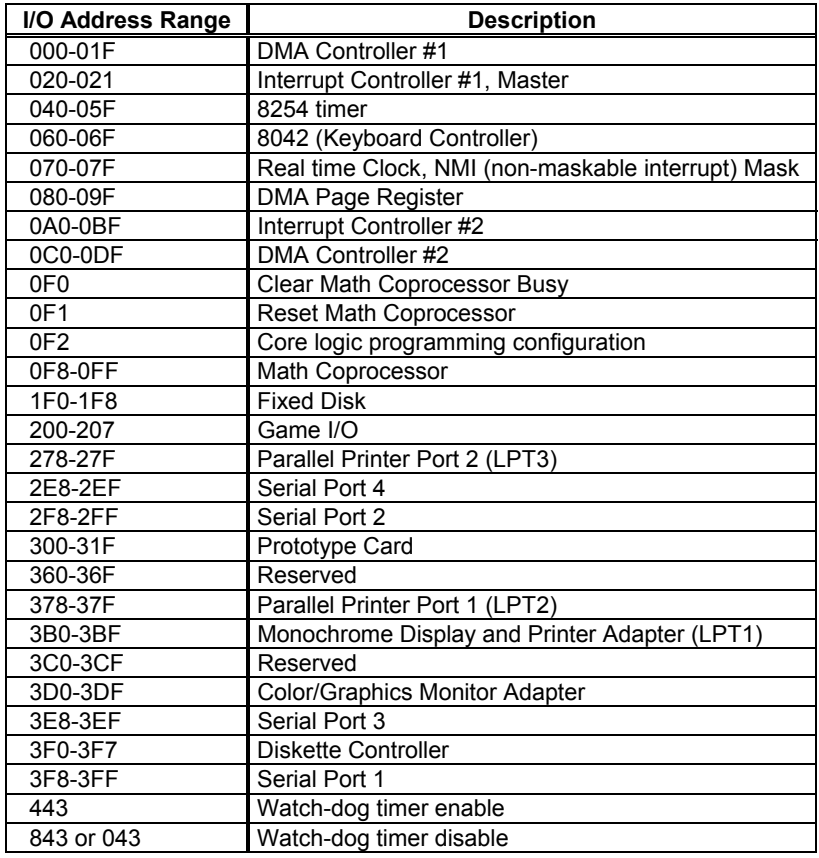

# **1st MB Memory Address Map**

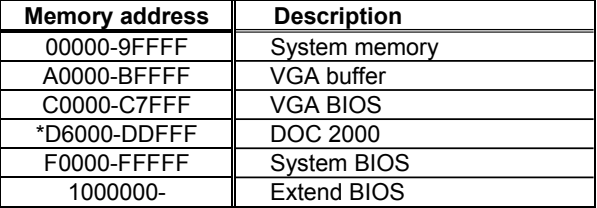

# **IRQ Mapping Chart**

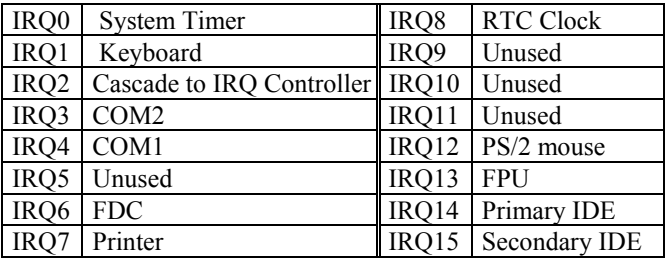

# **DMA Channel Assignments**

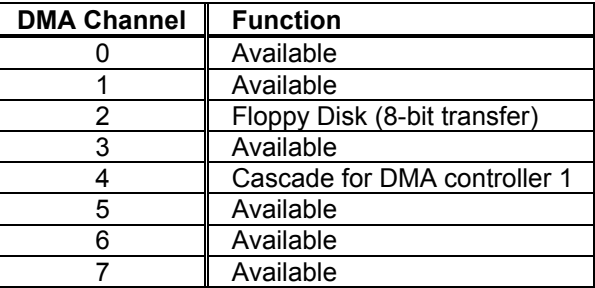